УДК ББК 004.43-053.2 32.973.26-018.1 Г60

#### Голиков Д. В.

Scratch 3 для юных программистов. - СПб.: БХВ-Петербург, 2020. - 168 с.: ил. ISBN 978-5-9775-6591-2 Г60

Книга написана на основе опыта обучения программированию на языке Scratch 3 в кружке юных программистов и протестирована на сотне детей 7–12 лет. Материал рассчитан на самостоятельное, без помощи взрослых, изучение Scratch 3 школьниками 2–5 классов, имеющими базовые навыки управления компьютером. Доходчивость изложения позволит детям сразу начинать создавать увлекательные проекты, а присущий автору юмор сделает это занятие веселым. Большое количество проектов и заданий для креативной самостоятельной работы поможет творчески применять многочисленные возможности Scratch 3.

Юные программисты узнают о логических и математических операторах, циклах и условиях, научатся создавать забавные рисунки и узоры, музыкальные проекты, мультфильмы и веселые игры, которые будут работать на всех устройствах — и на смартфонах, и на планшетах, и на компьютерах.

*Для детей младшего и среднего школьного возраста*

УДК 004.43-053.2 ББК 32.973.26-018.1

#### Группа подготовки издания:

Руководитель проекта *Евгений Рыбаков* Зав. редакцией *Екатерина Сависте* Компьютерная верстка *Ольги Сергиенко* Дизайн обложки *Карины Соловьевой*

«БХВ-Петербург», 191036, Санкт-Петербург, Гончарная ул., 20.

2

ISBN 978-5-9775-6591-2 © Голиков Д. В., 2020

© Оформление. ООО «БХВ-Петербург», ООО «БХВ», 2020

## **Введение для взрослых**

Дорогие друзья! (Сейчас я обращаюсь к детям.) Введение можете не читать, переходите сразу к главе 1, начинайте делать весёлые мультики. А родителям будет полезно узнать некоторые сведения о Scratch.

Целью книги является наглядное обучение программированию школьников младших классов. Книга написана на основе опыта обучения программированию на Scratch в кружке юных программистов и протестирована на сотне детей 7–12 лет.

Материал рассчитан на самостоятельное, без помощи взрослых, изучение Scratch школьниками 1–5 классов, имеющими базовые навыки управления компьютером. Дети должны уметь пользоваться мышью, запускать программы, щелкая по их ярлыкам, и т. п., а также считать, умножать и делить. Более сложные математические понятия (отрицательные числа, десятичные дроби, проценты, оси координат, градусы) объяснены на страницах книги.

Особенность книги — очень подробное пошаговое описание процесса создания программ. Все остальные книги опускают многие стороны процесса, подразумевая, что читатель сам догадается о мелких деталях. Здесь же скриншотами (экранными снимками) представлен процесс создания проектов целиком. Все вопросы, возникающие у детей, были сняты в ходе тестирования книги в кружке. Принцип обучения такой: сначала конструируем сложную и непонятную программу (именно конструируем, так как процесс программирования в Scratch подобен созданию моделей из деталей конструктора), потом запускаем её и пытаемся немного изменить. Наблюдая за сделанными изменениями, начинаем понимать, как программа работает. В книге нет никакого введения, дети сразу начинают делать весёлые мультики, а потом даже игры. Одна из главных целей — постараться, чтобы ребёнку не было скучно, поэтому шутки и юмор для игр добавлял мой сын пятиклассник.

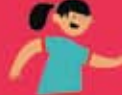

## **Что такое Scratch?**

Scratch— это визуальный язык программирования, в котором программа складывается из разноцветных блоков. Детям ничего не нужно писать, как в других языках программирования. Блоки имеют защёлки, которые не позволяют соединить несовместимые блоки.

Талисманом Scratch является симпатичный рыжий Кот. Он встречает всех, открывших редактор.

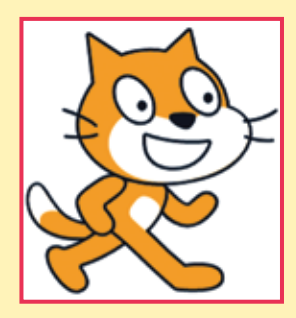

Знакомство с программированием начинается с создания простейших программ, например таких, как вот эта.

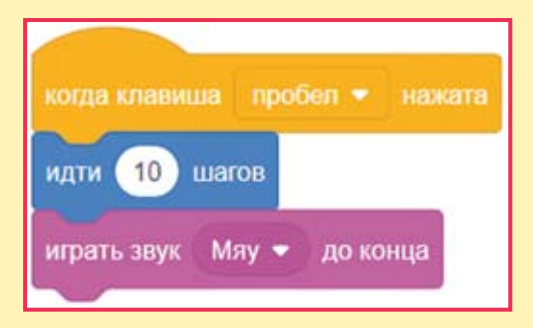

При нажатии на клавишу <Пробел> эта программа передвинет Кота на 10 шагов и проиграет звук «Мяу».

Scratch работает в браузере, поэтому программировать можно и на компьютере, и на планшете, а запускать готовые проекты, сделанные детьми (мультфильмы и игры), можно даже на смартфоне или телевизионной приставке!

### **Как поделиться проектом, созданным на Scratch?**

Зарегистрируйтесь на сайте https://scratch.mit.edu/, создайте проект, откройте доступ к нему, нажав кнопочку **Опубликовать** в строке меню.

Опубликовать

Скопируйте ссылку на проект в строке адреса https://scratch. mit.edu/projects/14155407/ и поделитесь ею в Интернете. Также скопировать ссылку можно, нажав кнопку **Copy Link** на странице проекта.

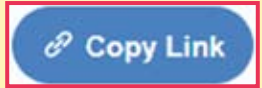

## **Кто создал Scratch?**

Проект по созданию Scratch инициирован в 2003 г. при финансовой поддержке компаний Science Foundation, Intel Foundation, Microsoft, MacArthur Foundation, LEGO Foundation, Code-to-Learn Foundation, Google, Dell, Fastly, Inversoft и MIT Media Lab research consortia.

Scratch создан в лаборатории Lifelong Kindergarten Массачусетского технологического института под руководством профессора Митчела Резника (Mitchel Resnick) в 2007 г.

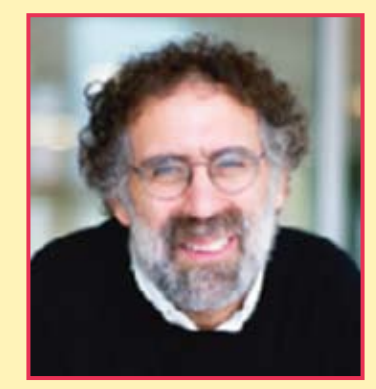

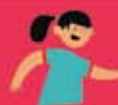

Познакомиться с командой разработчиков Scratch вы можете на странице

https://scratch.mit.edu/info/credits/

### **На какой возраст рассчитан Scratch?**

Создатели Scratch разрабатывали его специально для детей 8–16 лет. Однако 6–7-летние дети, которые умеют читать, считать, а также пользоваться мышью, тоже могут создать простые проекты.

Основной возраст участников сообщества — 8–18 лет.

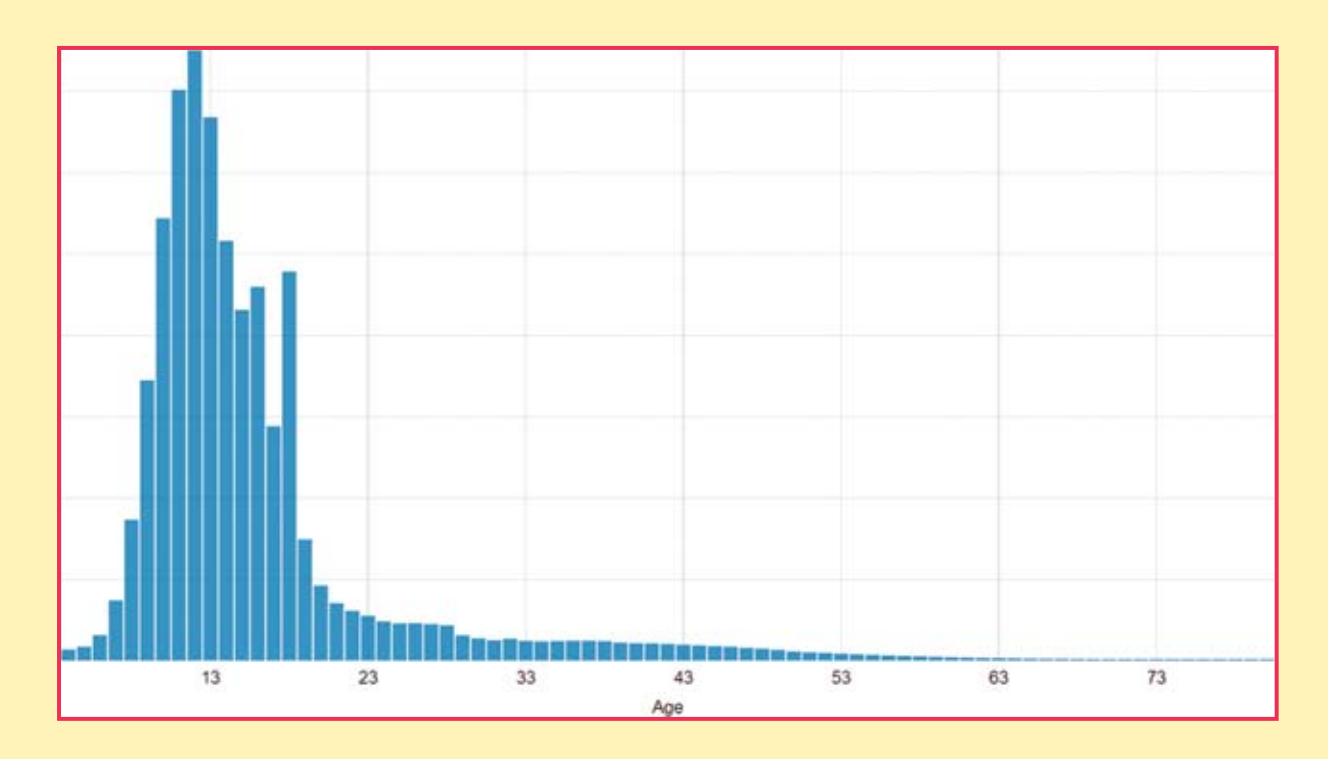

Удивительным открытием для меня стал факт, что креативные пенсионеры обожают создавать проекты на Scratch. Оказалось, это отличная гимнастика для ума и весёлый способ провести свободное время!

## **Насколько популярен Scratch?**

На сайте http://scratch.mit.edu зарегистрировано более 40млн пользователей со всего мира. Из них 15 млн из США, 2,4 млн из Великобритании и всего 0,009 млн из России.

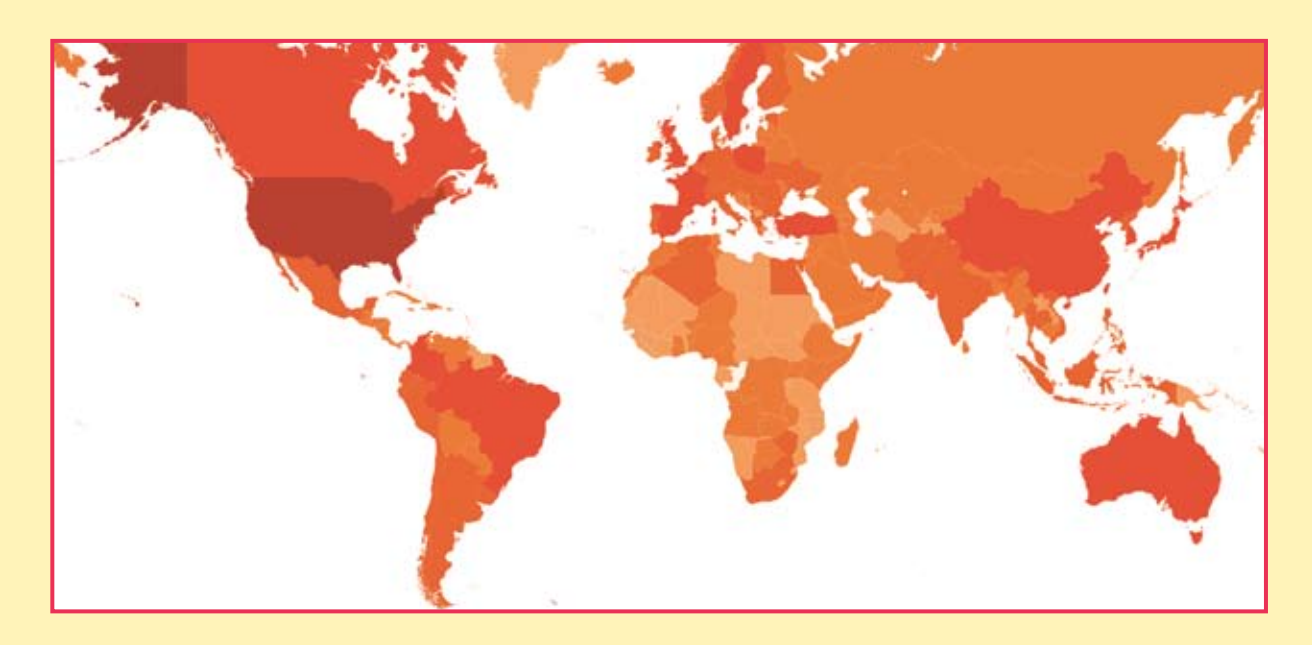

Подробную статистику о Scratch можно посмотреть на странице https://scratch.mit.edu/statistics/

## **Где найти Scratch?**

Существует два способа работы в среде Scratch. Самый простой способ — работа в онлайновом редакторе Scratch, который можно запустить по адресу:

#### https://scratch.mit.edu/projects/editor/

Для того чтобы иметь возможность сохранять созданные проекты, необходимо зарегистрироваться.

Второй способ — работа в офлайновом редакторе, который можно скачать со страницы

7

#### https://scratch.mit.edu/download

Существуют версии под Windows и Mac OS.

### **Где можно использовать Scratch?**

Программирование на Scratch — очень весёлое занятие, поэтому лучше всего заниматься им в группах, тогда дети смогут сразу делиться своими проектами, обсуждать их, совместно придумывать сюжеты.

Scratch идеально подходит для использования на дополнительных уроках в начальных классах (в группах продлённого дня). Дети очень увлекаются созданием проектов, благодаря чему их поведение улучшается.

Scratch можно использовать в библиотеках, оборудованных компьютерами. Там дети могут создавать проекты о героях прочитанных книг, работать совместно.

Scratch хорошо подходит для организации кружков юных программистов на базе учреждений дополнительного образования.

При использовании Scratch дома желательно зарегистрироваться на сайте и размещать все проекты там. На сайте есть большое русскоязычное сообщество, в котором дети смогут найти единомышленников, задавать вопросы и обсуждать проекты.

### **Где найти дополнительную информацию о Scratch?**

Дополнительная информация о Scratch на русском языке:

- на странице официального форума по адресу https://scratch.mit.edu/discuss/27/;
- в ScratchWiki по адресу http://scratch-wiki.info/;
- в Википедии;
- на сайте http://scratch4russia.com/.

### Онлайн-видеокурсы Дениса Голикова

программирование на **SCRATCH** MINECRAFT PYTHON PYTHON **в MINECRAFT** 

- Видеоуроки
- Онлайн-поддержка
- Проверочные тесты
- Домашние задания

http://codim.online/1

-20% по промокоду **kod\_20**

## **о книге**

#### **о чём узнают дети, прочитавшие эту книгу?**

Дети узнают о том, что такое цикл, условный блок, цикл с условием, логическое выражение, координатная плоскость, процент, десятичная дробь, градус, переменная, список.

#### **Чему научаться дети, прочитавшие книгу?**

Дети научаться создавать мультфильмы, игры, сложные скрипты (то есть программы), рисовать в векторном и растровом графических редакторах, изменять звук, вводить, выводить и обрабатывать информацию.

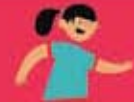

#### **Правила работы с книгой**

Книга состоит из 19 глав. Создание проектов разбирается подробно, по шагам, с объяснением новых понятий и блоков. В конце каждой главы приведены задания для самостоятельного выполнения. Главы нужно изучать последовательно, одну за другой, иначе можно пропустить объяснение важных понятий. Будет лучше, если все созданные проекты ваш ребёнок станет выкладывать на сайте http://scratch.mit.edu. В этом случае я смогу ответить на вопросы и проверить выполнение заданий. Обязательно добавьте меня в друзья на этом сайте. Мой профиль:

https://scratch.mit.edu/users/scratch\_book/

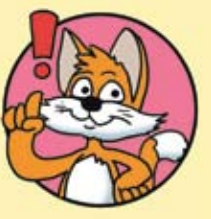

Не забудьте подтвердить свой электронный адрес (e-mail) после регистрации!

### **Условные обозначения**

**Жирным шрифтом** выделены элементы интерфейса программы Scratch.

Названия блоков выделены узким шрифтом.

Названия переменных и списков выделены **узким жирным шрифтом**.

Названия клавиш клавиатуры заключены в угловые скобки, например <Пробел>.

# **Установка Scratch**

Если вы решили использовать офлайн-версию программы, прежде всего помогите своим детям установить её на компьютер. Для этого перейдите по ссылке https://scratch.mit.edu/download, скачайте и установите Scratch Offline Editor.

## **Об авторе**

**Голиков Денис Владимирович**— Scratch-пропагандист. Окончил Московский энергетический институт по специальности «Промышленная электроника».

В 2013–2019 гг. педагог дополнительного образования по Scratch. В 2014 г. кружок Scratch награждён премией губернатора Московской области.

В 2015 г. финалист Конкурса инноваций в образовании организованного Институтом образования НИУ ВШЭ при поддержке Агентства стратегических инициатив.

Автор многочисленных учебно-методических комплектов по Scratch, Scratch4Arduino, Arduino, электронике, Интернету вещей и другим темам для детей 7–12 лет.

Автор онлайн-видеокурсов по программированию на Scratch и в Minecraft.

Автор бестселлеров «Scratch для юных программистов», «40 занимательных проектов на Scratch для юных программистов» и «42 занимательных проекта на Scratch 3 для юных программистов».

В настоящее время работает начальником направления «Образование» в частной российской космической компании «Спутникс».

## **Контакты**

- Электронная почта автора scratch.book@ya.ru.
- Сайт автора в Интернете http://scratch4russia.com/.
- Страница автора в Facebook https://www.facebook.com/ScratchBook4u.
- Страница автора в социальной сети «ВКонтакте» http://vk.com/scratch.book.

11

• Работы автора на сайте Scratch https://scratch.mit.edu/users/scratch\_book/.

- Страница автора на портале обучения Scratch http://scratched.gse.harvard.edu/user/21346.
- Онлайн-видеокурсы автора http://codim.online/1.

## **Благодарности**

Огромное спасибо моим детям Артёму и Алисе, которые помогали придумывать игры и шутки для книги.

Выражаю благодарность всем моим ученикам, посещавшим в 2013–2019 гг. «Кружок юных программистов» в г. Химки. Без вас написание этой книги было бы невозможным.

Огромное спасибо коллективу издательства «БХВ-Петербург» и лично Евгению Рыбакову и Анне Кузьминой.

## **Глава 1. Знакомство СО SCRATCH**

# **1.1. Знакомство с интерфейсом**

Запустите Scratch — перейдите на сайт https://scratch.mit. edu/ и нажмите кнопку **Создавай**.

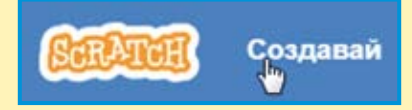

Откроется страница онлайн-редактора. Если на странице вы увидите надписи на английском языке, то первым делом надо переключить её на русский интерфейс.

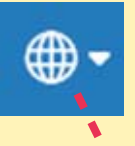

Для этого щёлкните на значке глобуса в строке меню, а затем выберите русский язык почти в самом конце списка языков.

Português Português Brasileiro Română Русский

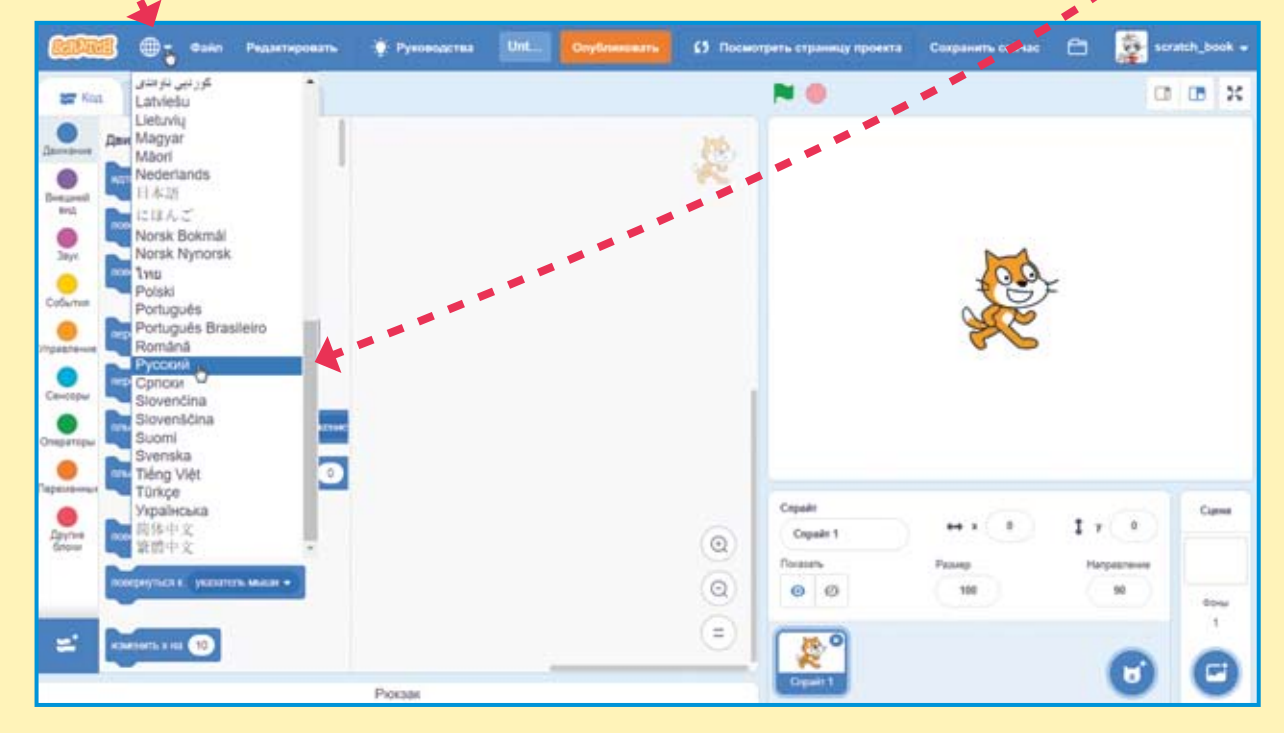

#### Теперь можно осмотреться.

Белое поле справа — это сцена, на ней будет видно, как работает проект. По сцене будут перемещаться спрайты (персонажи), на ней вы будете рисовать и изменять её фон. Сейчас на сцене всего один спрайт — Кот.

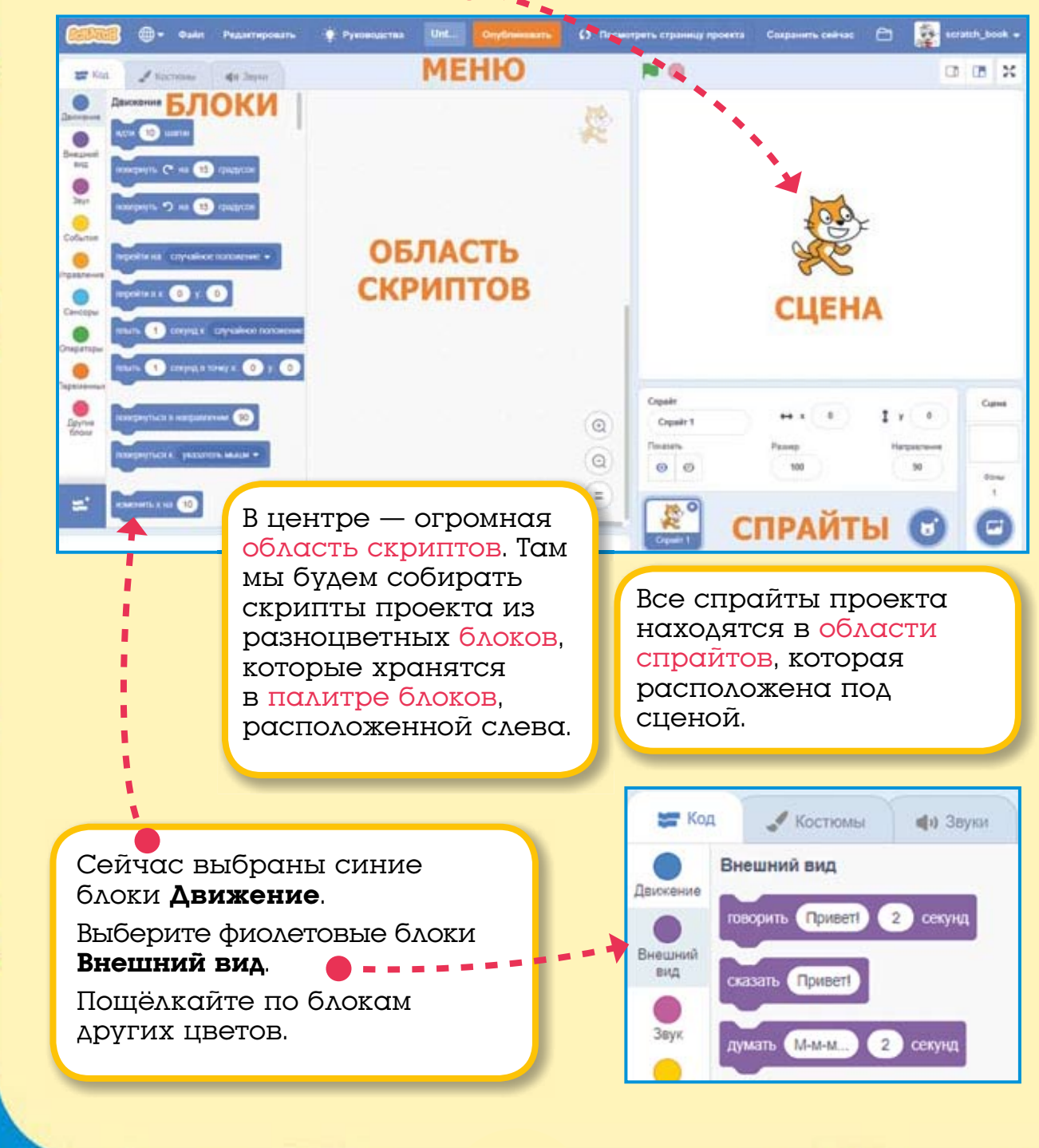